# **[Creazione Filtro](http://docs.ccd.uniroma2.it/creazione-filtro/)**

I cosiddetti **filtri** sono delle utilità che consentono di velocizzare la gestione e la lettura dei nostri messaggi di posta elettronica. Con un filtro è possibile fare in modo che la posta elettronica proveniente da un determinato utente possa essere spostata automaticamente in una cartella di nostra creazione, o direttamente nel cestino, o, addirittura, messa in una *lista nera.*

Per accedere ai filtri su Horde è sufficiente entrare nella pagina della propria utenza e cliccare all'interno del menu presente a sinistra della schermata prima sulla voce **Posta** e poi sulla voce **Filtri** come in **Figura 1**.

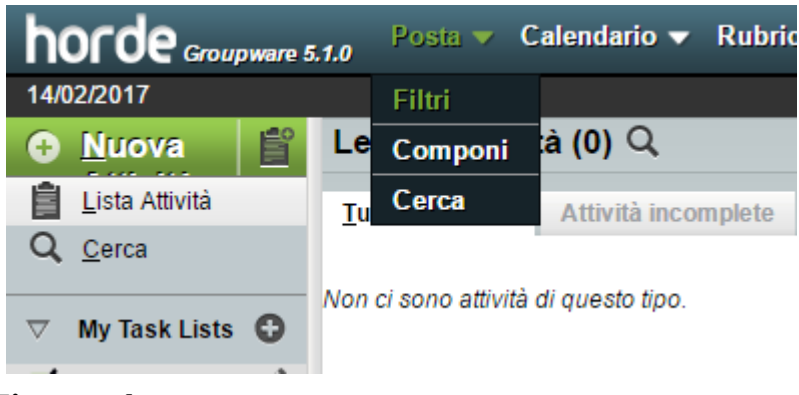

#### **Figura 1 I filtri di** *default*

Su **Horde** esistono quattro filtri di *deafult* (ovvero presenti in automatico) come in **Figura 2**

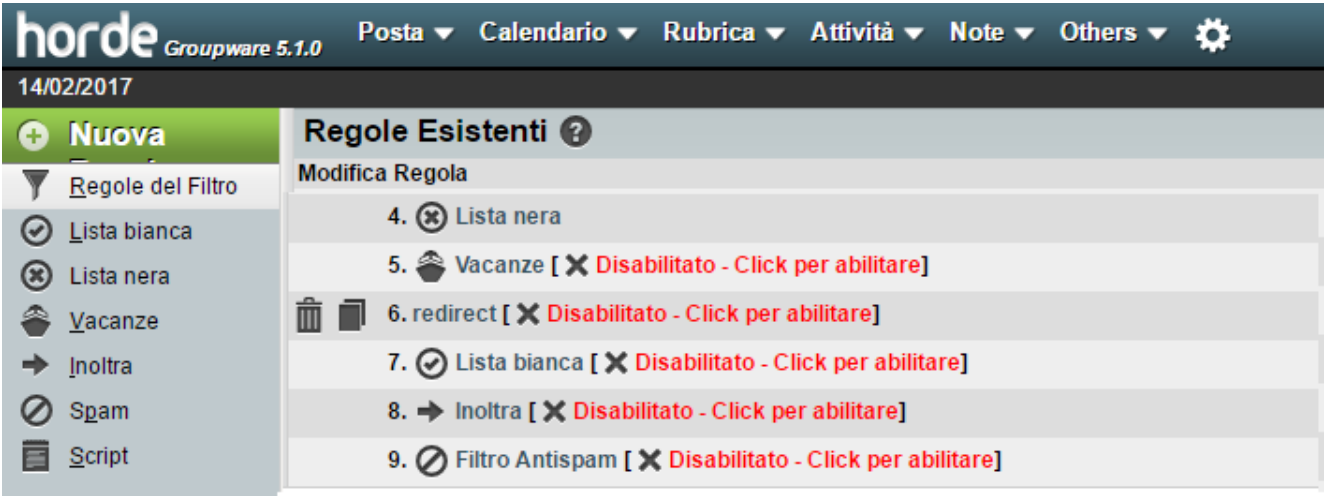

### **Figura 2**

Analizziamoli in ordine.

- 1. **Lista Bianca** Memorizza gli utenti e i rispettivi account di coloro che desideriamo possano accedere al nostro servizio di posta elettronica.
- 2. Lista **Vacanze** E' molto utile in quanto consente di inviare in automatico agli utenti inseriti in questa lista un messaggio nel quale si avverte che l'attività di invio e ricezione posta è sospeso perchè si è in ferie. Il messaggio in questione può essere personalizzato.
- 3. **Lista Nera** E' una lista nella quale sono inseriti tutti gli utenti a cui non vogliamo permettere di accedere al nostro account di posta elettronica.
- 4. **Inoltra** In questa lista possiamo inserire tutti gli utenti ai quali desideriamo inoltrare in automatico i messaggi da noi ricevuti.

Ogni filtro puo' essere attivato/Disattivato cliccando sull'icona a destra **Figura 3**

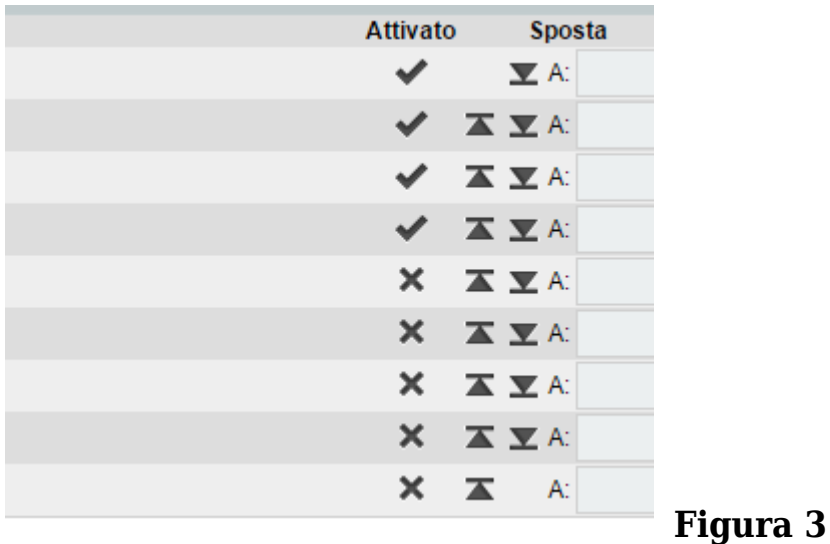

Oltre questi filtri di Default è possibile crearne nuovi in base alle proprie esigenze.

Occoore cliccare su **+ Nuova.** 

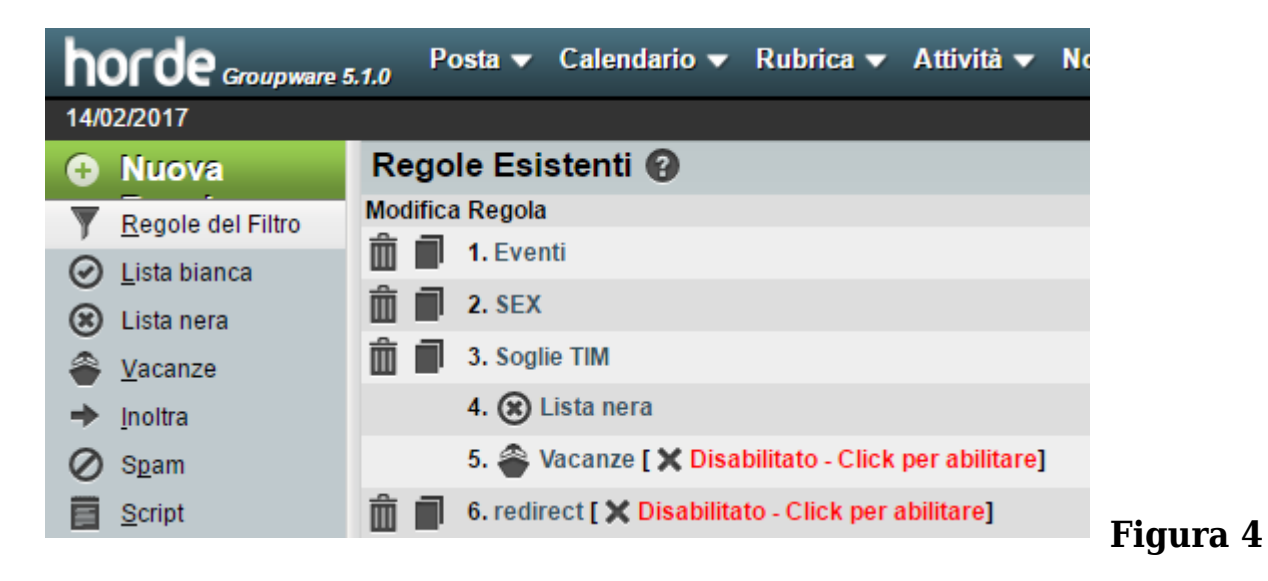

Inserire il Nome Regola

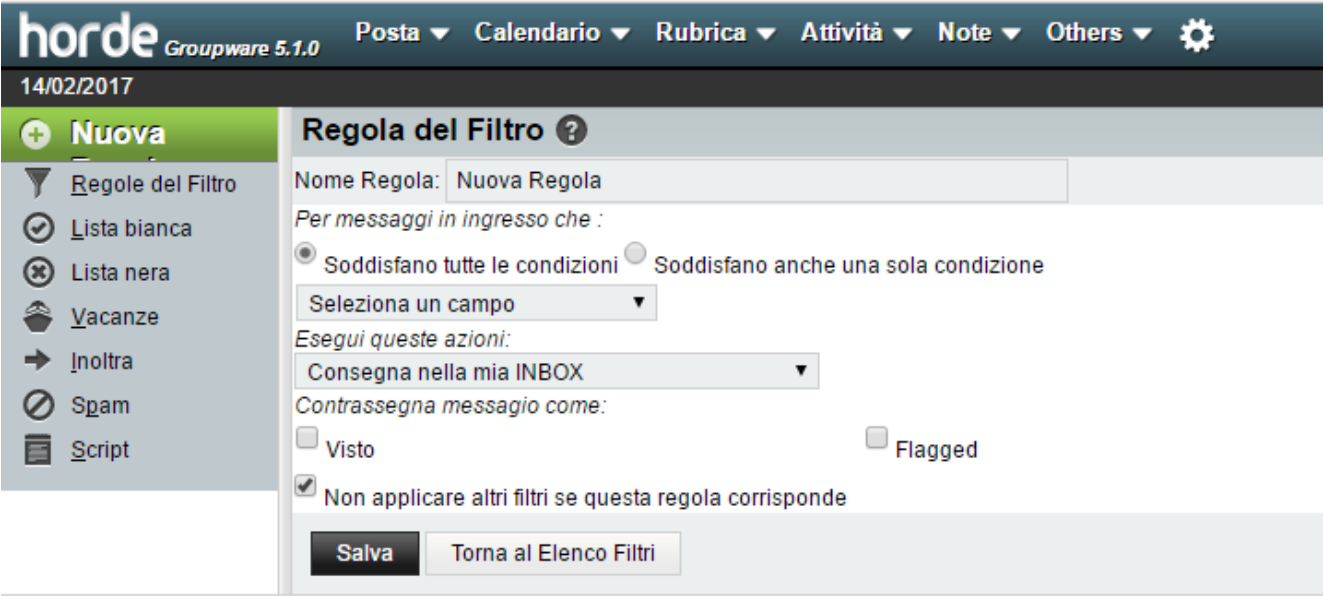

## Selezionare il campo a cui applicarla

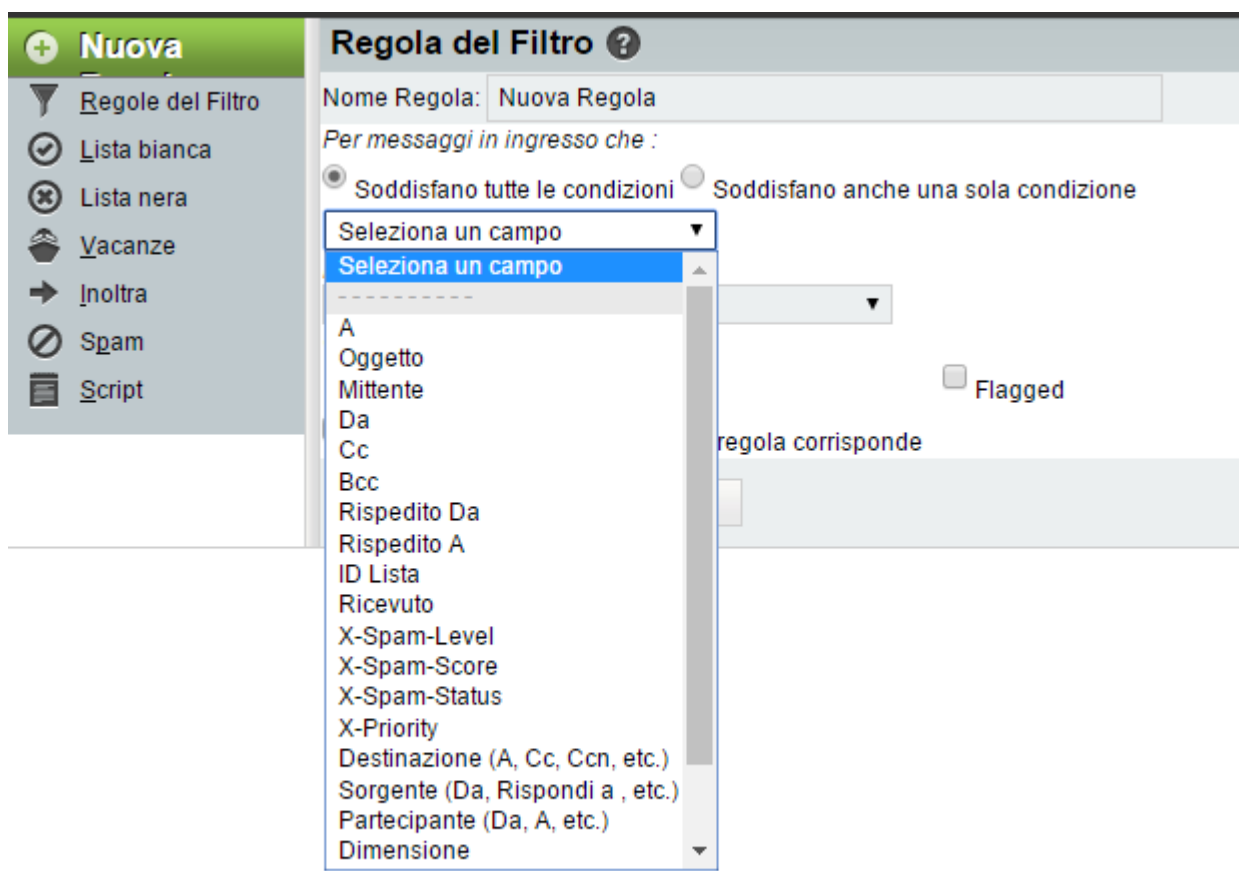

L'azione da compiere

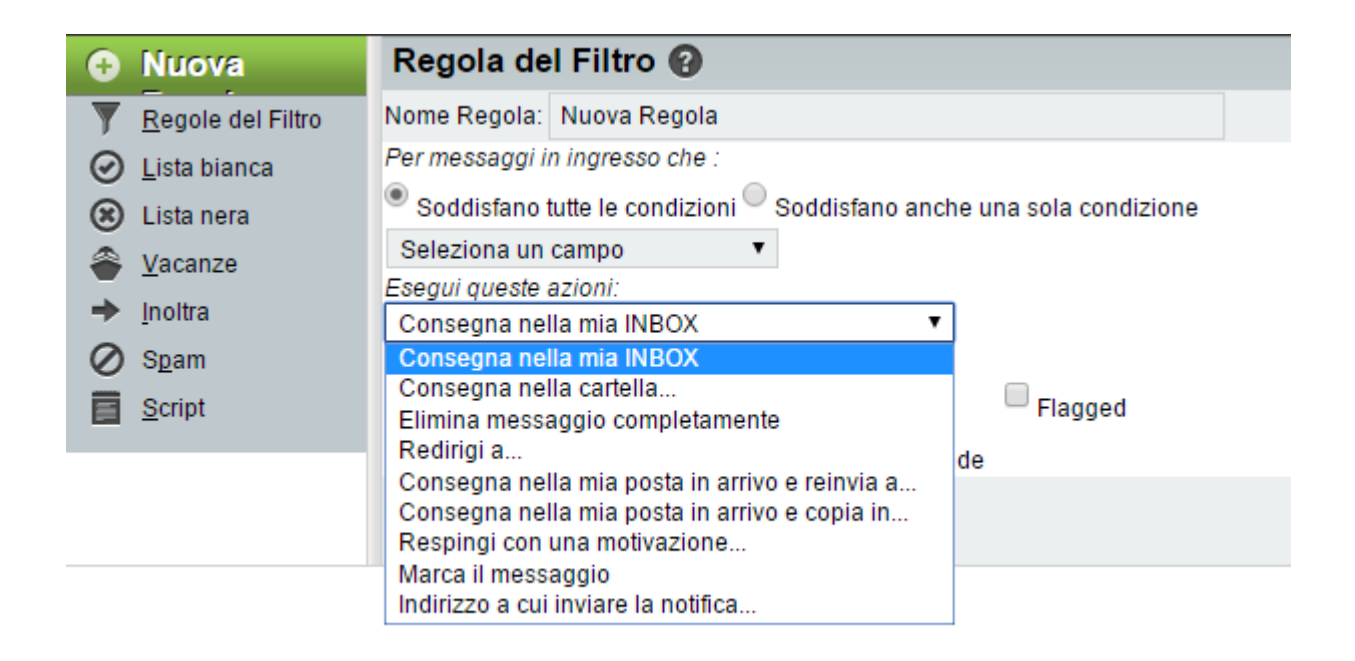

#### E salvare tramite il tasto **Salva**

Verificare se la regola risulti abilitata dal menù principale